## **Consola serie**

Slackware se puede instalar en varios dispositivos integrados. Muchos de ellos no tienen una consola tradicional, como un monitor y un teclado. En cambio, la consola a menudo se enruta al puerto serie. Para aprovechar esto, es necesaria alguna configuración posterior a la instalación.

Este método también se puede utilizar para configurar una consola serie en un servidor sin cabeza existente como una copia de seguridad para administrar la máquina.

# **Preparación**

Necesitas conocer el dispositivo serial y la velocidad. El dispositivo será principalmente ttyS0, el primer dispositivo serie. Si está utilizando un adaptador serie a USB, es probable que sea ttyUSB0. Consulte la documentación de su " board " si no está seguro.

Algunos dispositivos tienen una opción en el BIOS para cambiar la velocidad y otras configuraciones en serie. Asegúrese de saber la velocidad que está configurada actualmente.

En los siguientes ejemplos asumiremos ttyS0 con la velocidad 38400.

# **Configuración del host**

## **Activar puerto serie**

Edite /etc/inittab y descomente la línea de consola serie correcta. Cambie la configuración de velocidad cuando sea necesario.

#### [/etc/inittab](https://docs.slackware.com/_export/code/es:howtos:general_admin:serial_console?codeblock=0)

# Local serial lines: s1:12345:respawn:/sbin/agetty -L ttyS0 38400 vt100 #s2:12345:respawn:/sbin/agetty -L ttyS1 9600 vt100

## **Permitir el inicio de sesión de root**

Edite / etc / securetty y elimine el comentario de su dispositivo serie para permitir que el usuario inicie sesión a través de la consola serie. Puede omitir este paso si accede a la máquina con un ID de usuario normal.

[/etc/securetty](https://docs.slackware.com/_export/code/es:howtos:general_admin:serial_console?codeblock=1)

```
# These are some remote ttys, and uncommenting them might be less than
fully secure:
ttyS0
#ttyS1
```
### **Configurar el cargador de arranque LILO**

Editar /etc/lilo.conf . Agregue una línea a la sección general:

[/etc/lilo.conf](https://docs.slackware.com/_export/code/es:howtos:general_admin:serial_console?codeblock=2)

serial=0,38400n8

El 0 se refiere al primer dispositivo serie, ttyS0.

Agregue el siguiente parámetro a la línea del kernel:

[/etc/lilo.conf](https://docs.slackware.com/_export/code/es:howtos:general_admin:serial_console?codeblock=3)

```
append="console=ttyS0,38400n8"
```
Si ya existe la línea append , agregue el parámetro de la siguiente manera:

#### [/etc/lilo.conf](https://docs.slackware.com/_export/code/es:howtos:general_admin:serial_console?codeblock=4)

append="mem=1024M console=ttyS0,38400n8"

Ahora ejecute /sbin/lilo para escribir la nueva configuración del cargador de arranque.

Para tener la consola en tty normal y en puerto serie, ajuste la línea del kernel de la siguiente manera:

#### [/etc/lilo.conf](https://docs.slackware.com/_export/code/es:howtos:general_admin:serial_console?codeblock=5)

```
append="console=tty0 console=ttyS0,38400"
```
### **Configurar el gestor de arranque GRUB-legacy**

Edite /boot/grub/menu.lst y cámbielo de la siguiente manera:

Agregue líneas a la sección general de la siguiente manera:

[/boot/grub/menu.lst](https://docs.slackware.com/_export/code/es:howtos:general_admin:serial_console?codeblock=6)

serial --speed=38400 terminal serial

Agregue el siguiente parámetro a la línea del kernel:

#### [/boot/grub/menu.lst](https://docs.slackware.com/_export/code/es:howtos:general_admin:serial_console?codeblock=7)

console=ttyS0,38400n8

La línea completa del kernel podría tener este aspecto (sustituya su partición raíz y el archivo vmlinuz):

#### [/boot/grub/menu.lst](https://docs.slackware.com/_export/code/es:howtos:general_admin:serial_console?codeblock=8)

```
kernel /boot/vmlinuz root=/dev/sda2 ro vga=normal console=ttyS0,38400n8
```
Para tener la consola en el tty normal y en el puerto serie, ajuste las líneas del terminal y del núcleo de la siguiente manera:

#### [/boot/grub/menu.lst](https://docs.slackware.com/_export/code/es:howtos:general_admin:serial_console?codeblock=9)

terminal --timeout=5 serial console

[/boot/grub/menu.lst](https://docs.slackware.com/_export/code/es:howtos:general_admin:serial_console?codeblock=10)

kernel xxx console=tty0 console=ttyS0,38400n8

Cuando el tiempo de espera del terminal expire, la primera opción (en este caso, serie) se elegirá como la consola. El tiempo de espera normal del cargador de arranque comenzará cuando finalice el tiempo de espera del terminal.

### **Configurar el gestor de arranque GRUB2**

Edite el archivo /etc/default/grub y cambie la siguiente línea para definir la consola:

[grub](https://docs.slackware.com/_export/code/es:howtos:general_admin:serial_console?codeblock=11)

GRUB\_CMDLINE\_LINUX\_DEFAULT="console=ttyS0,38400n8"

Last update: 2019/02/11 03:40 <sub>es:howtos:general\_admin:serial\_console https://docs.slackware.com/es:howtos:general\_admin:serial\_console<br>(UTC)</sub>

Agregue las siguientes líneas para definir la configuración de la consola:

#### [grub](https://docs.slackware.com/_export/code/es:howtos:general_admin:serial_console?codeblock=12)

```
GRUB_TERMINAL=serial
GRUB SERIAL COMMAND="serial --speed=38400 --unit=0 --word=8 --parity=no
--stop=1"
```
Ahora reconstruye la configuración de GRUB2:

# grub-mkconfig -o /boot/grub/grub.cfg

## **Conectar desde una computadora remota**

Para usar la consola serie, debe conectar una segunda computadora al puerto serie del host. Utilice un cable de módem nulo. La mayoría de las computadoras modernas ya no tienen un puerto serie, por lo que es posible que también necesite un conector serie a USB.

Una vez que haya conectado físicamente las máquinas, necesita un paquete de comunicaciones para interactuar con la consola. Dos opciones populares son **screen** y **minicom** .

### **Conectar usando screen**

Esta es la opción más fácil porque no necesita ninguna configuración. Inicie **screen** y especifique el dispositivo serie y la velocidad deseada en la línea de comando.

user@darkstar\$ screen /dev/ttyUSB0 38400

#### **Conectarse usando minicom**

Antes de usar minicom, necesitas configurarlo. Comience con el interruptor -s de la siguiente manera:

user@darkstar\$ minicom -s

Verás el menú principal.

```
 +-----[configuration]------+
 | Filenames and paths |
 | File transfer protocols |
 | Serial port setup |
I Modem and dialing
  Screen and keyboard
```
2022/10/04 03:01 (UTC) 5/7 Consola serie

```
Save setup as dfl
  | Save setup as.. |
  | Exit |
  | Exit from Minicom |
 +--------------------------+
```
Seleccione Serial port setup . Verás la configuración del puerto serie.

```
 +-----------------------------------------------------------------------
+
     | A - Serial Device : /dev/ttyS1
|
     | B - Lockfile Location : /var/lock
|
     | C - Callin Program :
|
     | D - Callout Program :
|
    | E - Bps/Par/Bits : 115200 8N1
|
     | F - Hardware Flow Control : Yes
|
     | G - Software Flow Control : No
|
    |
|
     | Change which setting?
|
 +-----------------------------------------------------------------------
+
```
Use las teclas  $\overline{A}$  para  $\overline{G}$  para cambiar varias configuraciones. Asegúrese de que la configuración de device y Bps/Par/Bits sea correcta. Presione Enter para volver a la pantalla principal y seleccione la opción Modem and dialing . En la pantalla de detalles, asegúrese de que las opciones Init string y Reset string estén vacías. Presione Enter nuevamente para volver a la pantalla principal. Ahora puedes guardar tus opciones. Utilice Save setup as dfl para guardar esto como su nuevo valor predeterminado. Utilice Save setup as.. para guardar como un perfil determinado.

Llame al minicom nuevamente y las nuevas opciones entrarán en vigencia.

```
user@darkstar$ minicom
```
O puedes comenzar con una cierta configuración

```
user@darkstar$ minicom myprofile
```

```
Use Ctrl + A, Z para ayuda. Use Ctrl + A, X para salir.
```
# **Solución de problemas**

## **Caracteres confusos en terminal**

Cuando vea progreso en el terminal, pero los caracteres están distorsionados y no se pueden leer, asegúrese de tener la misma velocidad configurada en las siguientes secciones: BIOS, cargador de arranque e inittab. También asegúrese de que su cliente se conecta con la misma velocidad.

### **No se puede iniciar sesión como root**

Compruebe la configuración de securetty . Ver la sección de arriba.

## **No se puede utilizar la pantalla o el minicom como usuario regular**

Cuando tenga problemas de autorización al utilizar el dispositivo serie, asegúrese de que su usuario se encuentre en el grupo "dialout".

# **Otras lecturas**

- Consultar la oficial [Remote Serial Console HOWTO](http://www.tldp.org/HOWTO/Remote-Serial-Console-HOWTO) para mas detalles.
- screen [manual](http://www.gnu.org/software/screen/manual)
- man 1 minicom

## **Sources**

• Originally written by [Frank Donkers](https://docs.slackware.com/wiki:user:fdonkers).

[howtos](https://docs.slackware.com/tag:howtos), [console](https://docs.slackware.com/tag:console?do=showtag&tag=console), [serial](https://docs.slackware.com/tag:serial?do=showtag&tag=serial), [embedded,](https://docs.slackware.com/tag:embedded?do=showtag&tag=embedded) [author fdonkers](https://docs.slackware.com/tag:author_fdonkers?do=showtag&tag=author_fdonkers)

From: <https://docs.slackware.com/>- **SlackDocs**

Permanent link: **[https://docs.slackware.com/es:howtos:general\\_admin:serial\\_console](https://docs.slackware.com/es:howtos:general_admin:serial_console)**

Last update: **2019/02/11 03:40 (UTC)**

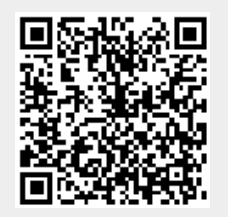

SlackDocs - https://docs.slackware.com/